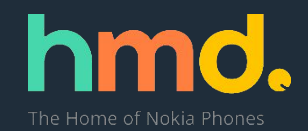

# Online Repair (Россия)

1 августа 2019

# **Online Repair (1/9)**

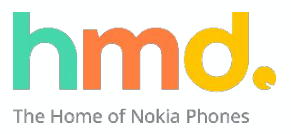

Online Repair позволяет оформить заявку на ремонт на www.nokia.com.

## **Где найти:**

• Заявка регистрируется на www.nokia.com/mobile-support в разделе Ремонт и Техническое обслуживание или по прямой ссылке https://nokia.ebuilder.com/ru\_RU/repair

## **Как пользоваться:**

- Оставить заявку на ремонт с указанием данных об устройстве и контактных данных отправителя.
- Курьер заберёт неисправное устройство и доставит отремонтированное по указанному адресу.

## **Где работает:**

Сервис работает во всех городах покрытия DHL (6000+ городов) в России.

# **Online Repair (2/9)**

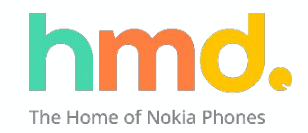

## **Детали проекта:**

- Если необходимо отправить в ремонт несколько устройств, заявка на каждое устройство оформляется отдельно.
- По номеру заказа и IMEI можно отменить или перенести вызов курьера на удобное время, а также отследить статус ремонта и доставки.
- Заявка на ремонт принимается во всех городах зоны обслуживания DHL (список в приложении).
- Аксессуары не обслуживаются посредством данного сервиса.

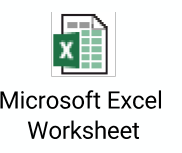

## **Online Repair (3/9)**

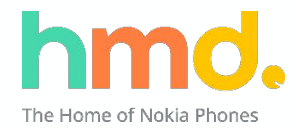

Nokia mobile care

На главную > Ремонт > Выбрать устройство

## Ваш телефон нужно отремонтировать?

Сначала выберите Ваш телефон из представленных ниже. Если Вашего телефона нет в списке, возможно, он не подлежит ремонту через онлайн-службу.

Поиск

или выберите ниже

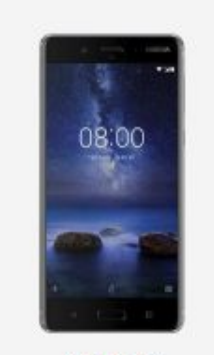

Nokia 8

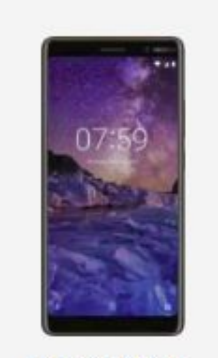

Nokia 7 Plus

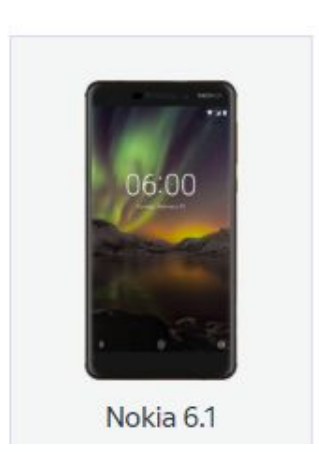

## **Online Repair (4/9)**

#### Nokia mobile care

 $\overline{5}$ 

The Home of Nokia Phones

На главную Отследить ремонт Назначить дату вывоза

На главную > Ремонт > Выбрать устройство > Проблема

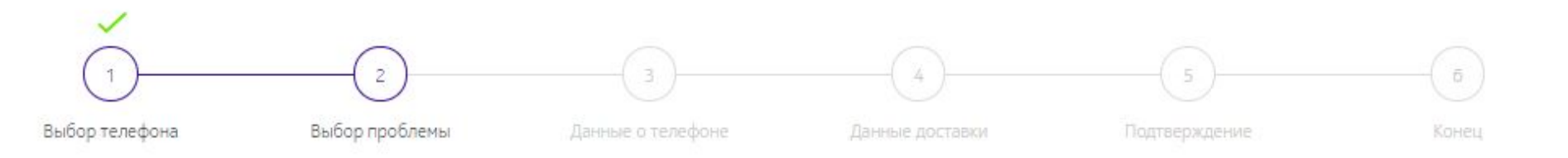

#### Что случилось с Вашим Nokia 5?

Мы сожалеем, что у Вас возникли проблемы с Вашим телефоном Воспользуйтесь опцией поиска или выберите из прилагаемого ниже списка, чтобы сообщить нам о проблеме.

Поиск: например, Поврежденный дисплей

ИЛИ

 $\sim$ 

 $\mathcal{P}_{\mathcal{M}}$ 

 $\geq$ 

Аккумулятор и питание

Дисплей, сенсорный экран и кнопки

Замедление/сбои в работе устройста

1.8.2019 Author | Unit | Classification

## **Online Repair (5/9)**

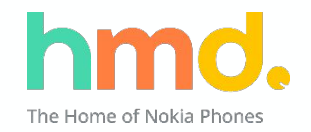

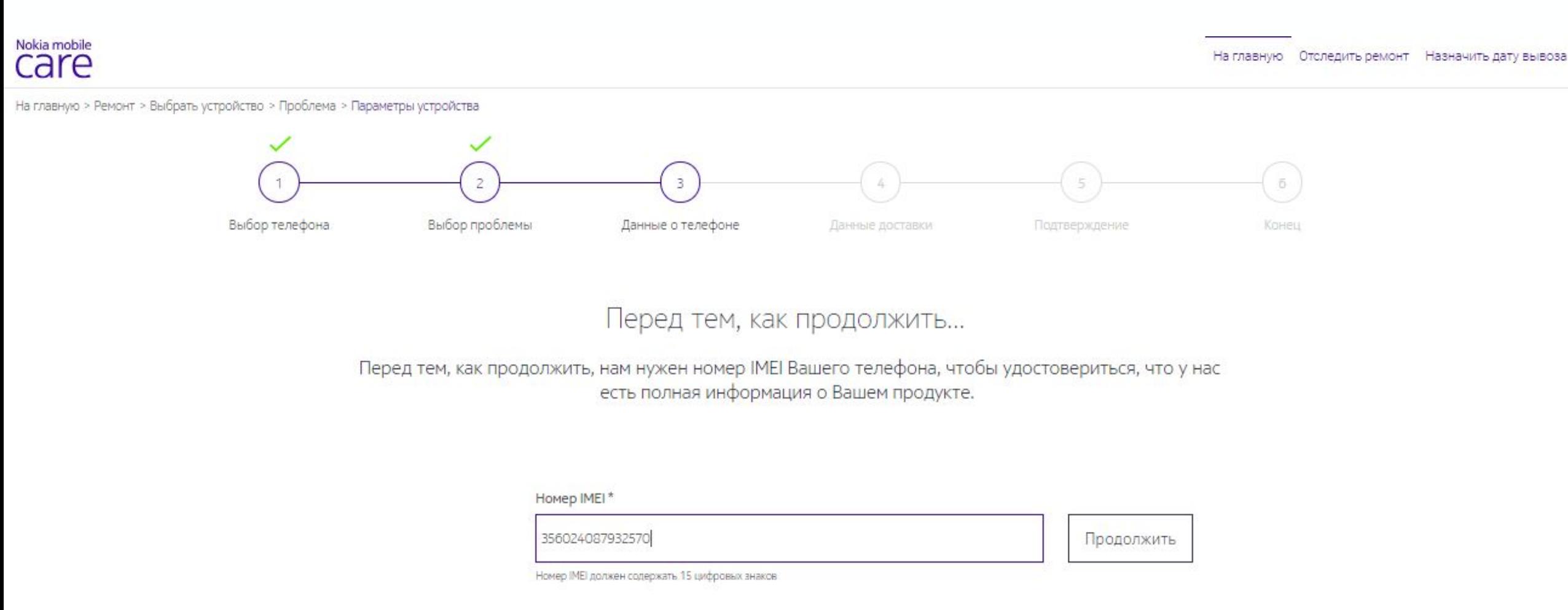

# **Online Repair (6/9)**

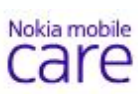

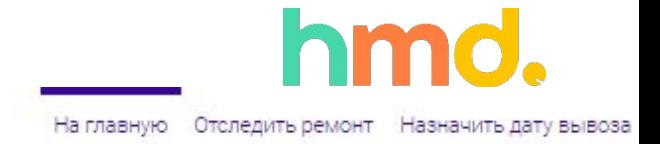

На главную > Ремонт > Выбрать устройство > Проблема > Параметры заказа

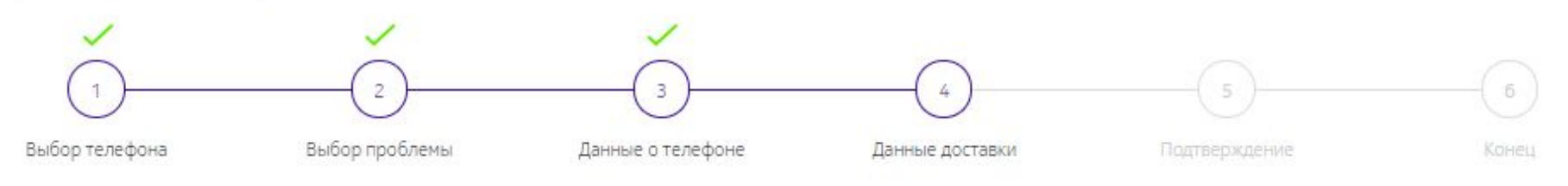

#### Контактные данные

Нам нужны Ваши контактные данные и адрес доставки, чтобы информировать Вас о процессе ремонта и вернуть Вам телефон как можно скорее.

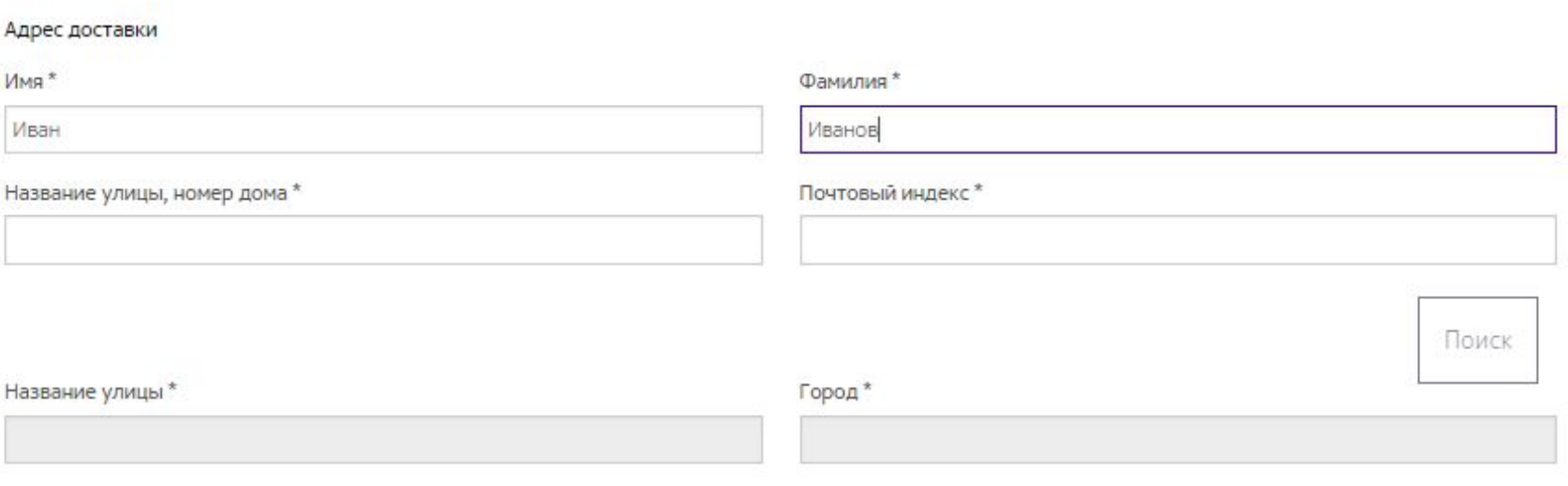

# **Online Repair (7/9)**

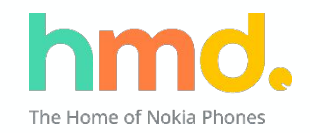

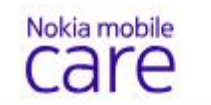

На главную Отследить ремонт Назначить дату вывоза

#### На главную > Ремонт > Выбрать устройство > Проблема > Параметры заказа

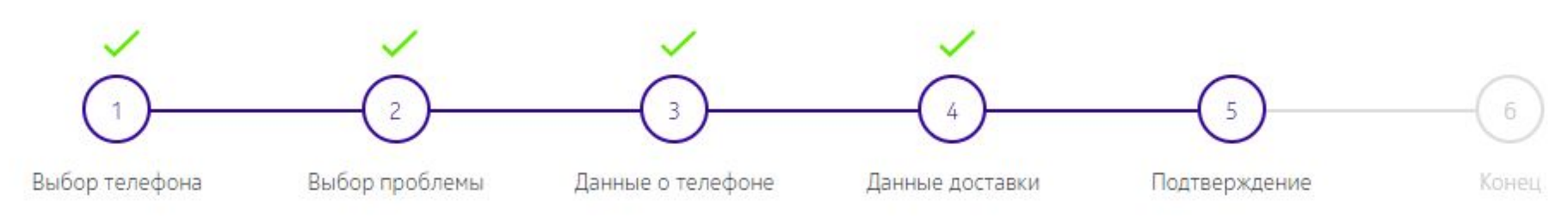

## Перед выполнением Вашей заявки на ремонт...

Прочтите и примите условия соглашения, чтобы мы могли выполнить Вашу заявку.

#### Условия

#### 1. ВВЕДЕНИЕ

Подавая заявку и регистрируясь для получения услуги по ремонту или замене («Услуга») Вашего мобильного продукта Nokia, Вы принимаете настоящие Условия оказания услуг по ремонту в режиме онлайн ми любые другие условия и информацию, которые могут быть предоставлены Вам в связи с оказанием Услуг (совместно именуемые «Условия обслуживания»)

ЕСЛИ ВЫ НЕ СОГЛАСНЫ С ДАННЫМИ УСЛОВИЯМИ ОБСЛУЖИВАНИЯ, НЕ ПОДАВАЙТЕ ЗАЯВКУ НА ОБСЛУЖИВАНИЕ ИЛИ НЕ РЕГИСТРИРУЙТЕСЬ ДЛЯ ПОЛУЧЕНИЯ УСЛУГИ.

 $\mathcal{R}$ 1.8.2019 Author | Unit | Classification

# **Online Repair (8/9)**

#### Nokia mobile care

На главную Отследить ремонт Назначить дату вывоза

hmd.

На главную > Ремонт > Выбрать устройство > Проблема > Параметры заказа

Выбор телефона Выбор проблемы Данные о телефоне Подтверждение Данные доставки Конец

Ваш заказ на ремонт создан

## Номер заказа #1531291883807

В ближайшее время Вы получите электронное сообщение с подтверждением Вашей заявки. Также будут приложены инструкция по упаковке и транспортной документации.

## Перед отправкой Вашего телефона:

**1.** Резервная копия данных и пароли

## **Online Repair (9/9)**

# Nokia mobile

rhe Home of Nokia Phon

По получении эл.письма для завершения процессе регистрации нужно пройти по ссылке в письме и завершить бронирование

Номер заказа: 1531291883807 Модель: Nokia 5 DS IMEI: 356024087932570

Здравствуйте, Иван!

Настоящим подтверждаем, что Ваш заказ на ремонт был зарегистрирован под номером 1531291883807. Вы должны подготовить мобильный телефон к отправке для проведения ремонта.

Прилагаем транспортную этикетку от DHL, которую Вам необходимо распечатать и наклеить на упаковку.

Если вы желаете, чтобы DHL забрал ваш мобильный телефон из дома или с работы, нажмите на http://nokia-web-test.ebuilder.com/ru RU/pickup?ref=1531291883807&i=356024087932570 для согласования места передачи, вы также можете оставить его в ближайшем пункте отправки DHL.